### **Komplettupdate ORKA+HR 3.11**

Für ORKA+HR steht ein Komplettupdate bereit. Updatestand nach Einspielung **3.11** (**1**).

Auf den folgenden Seiten erhalten Sie Informationen zu den Inhalten:

- Lunchpaket im Arrangement
- Kostenstellen als "nicht mehr verwenden" kennzeichnen
- separates Kennzeichen "Bereitstellung Bettwäsche"
- neue Auswertung: Differenz Soll/Ist Übernachtungszahlen
- Kennzeichnung Internetanfragen in Reservierungslisten
- automat. Anpassung der ersten/letzten Mahlzeit bei Änderung der An-/Abreisezeit in der Reservierungsbearbeitung
- separate Zuordnung Artikel/Kostenstelle
- individuelle Darstellung graf. Zimmerbelegung
- sonstige Anpassungen und Fehlerkorrekturen

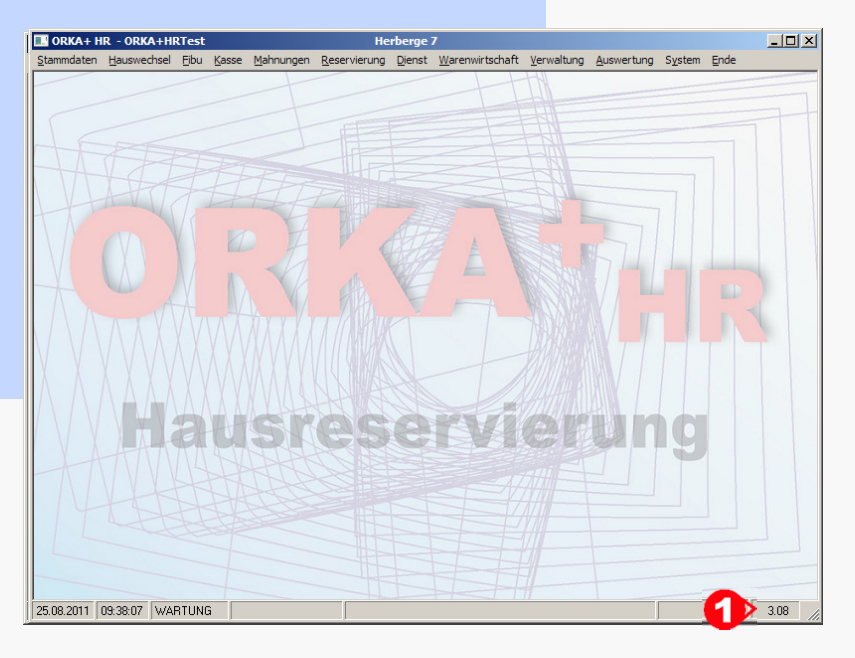

#### **Einspielung Update:**

- Es darf nur der User in ORKA angemeldet sein, der das Update einspielt. Alle Anderen bitte abmelden.
- Auf der Station, auf der die Datenübertragung durchgeführt wird, folgenden Aufruf starten:
- **Dienst => Update Einspielen => "Komplettupdate" 2**
- Es wird eine Datensicherung durchgeführt, die Update-Daten vom EDVB-Servergeladen und nach Einspielung eine Reihe von Reorganisationen durchgeführt.Zeitdauer: Je nach Internetverbindung 5 bis 15 Minuten.
- Nach vollständigem Update erfolgt die Meldung "**Datenbank geschlossen**".

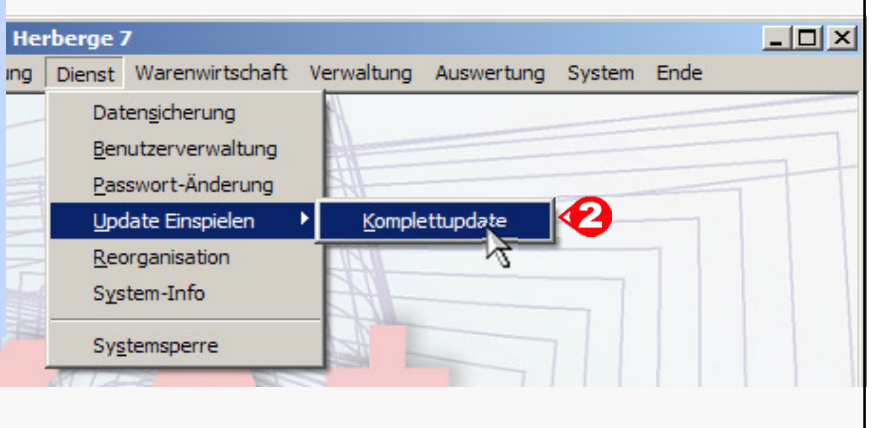

**11 Update 3.11**

ORKA<sup>+</sup><sub>HR</sub>

#### **Lunchpaket im Arrangement**

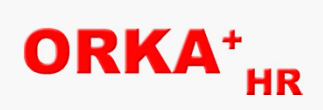

#### Statt einem Mittagessen bzw. Abendessen kann in Arrangements auch ein Lunchpaket eingefügt werden.

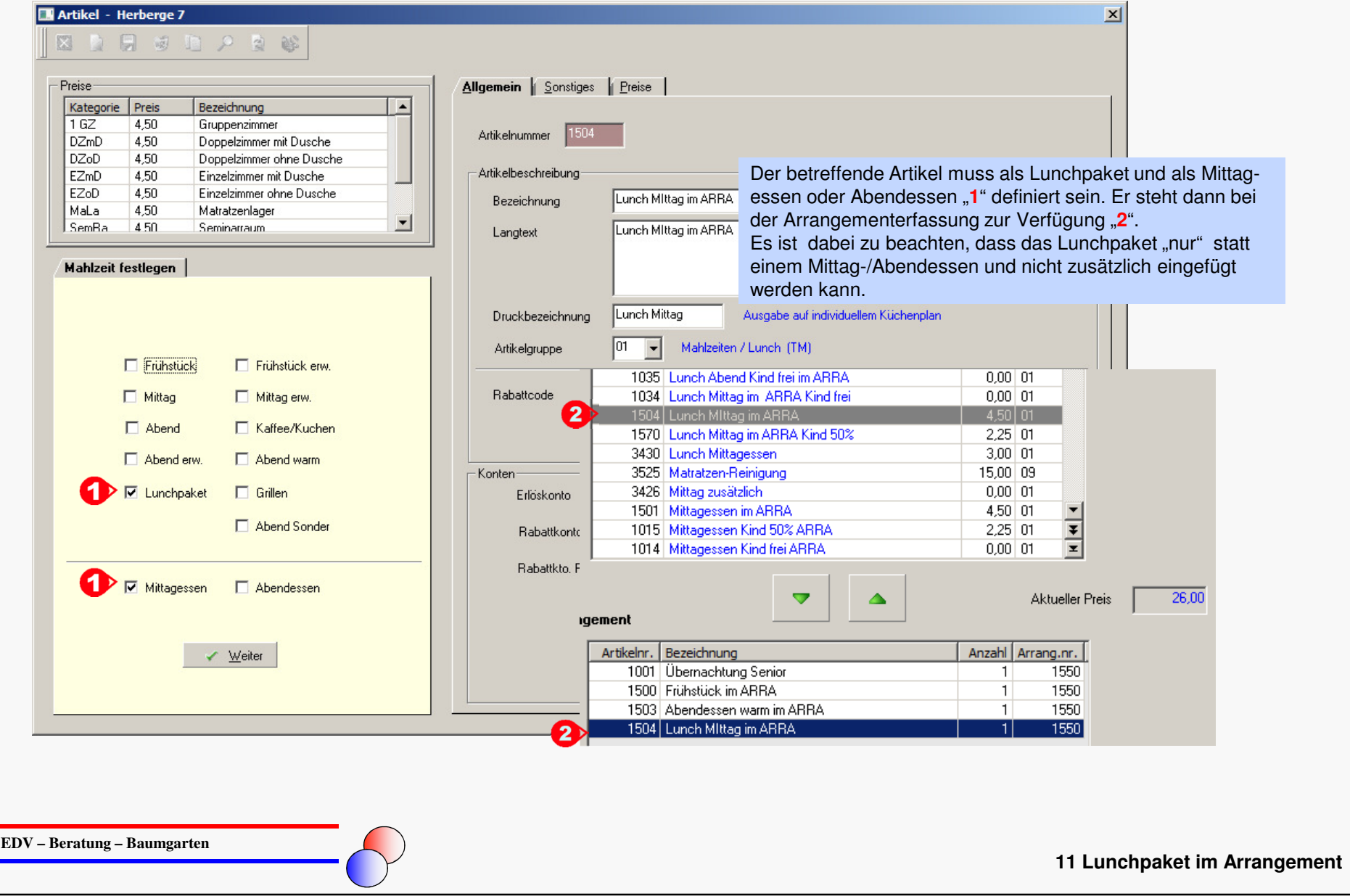

# ORKA<sup>+</sup><sub>HR</sub>

#### Kostenstellen "nicht mehr verwenden"

Unter "FIBU/Stammdaten/Kostenstellen" können Kostenstellen, die nicht mehr verwendet werden sollen, entsprechend gekennzeichnet werden. Diese Kostenstellen werden dann in den relevanten Auswahllisten ausgeblendet.

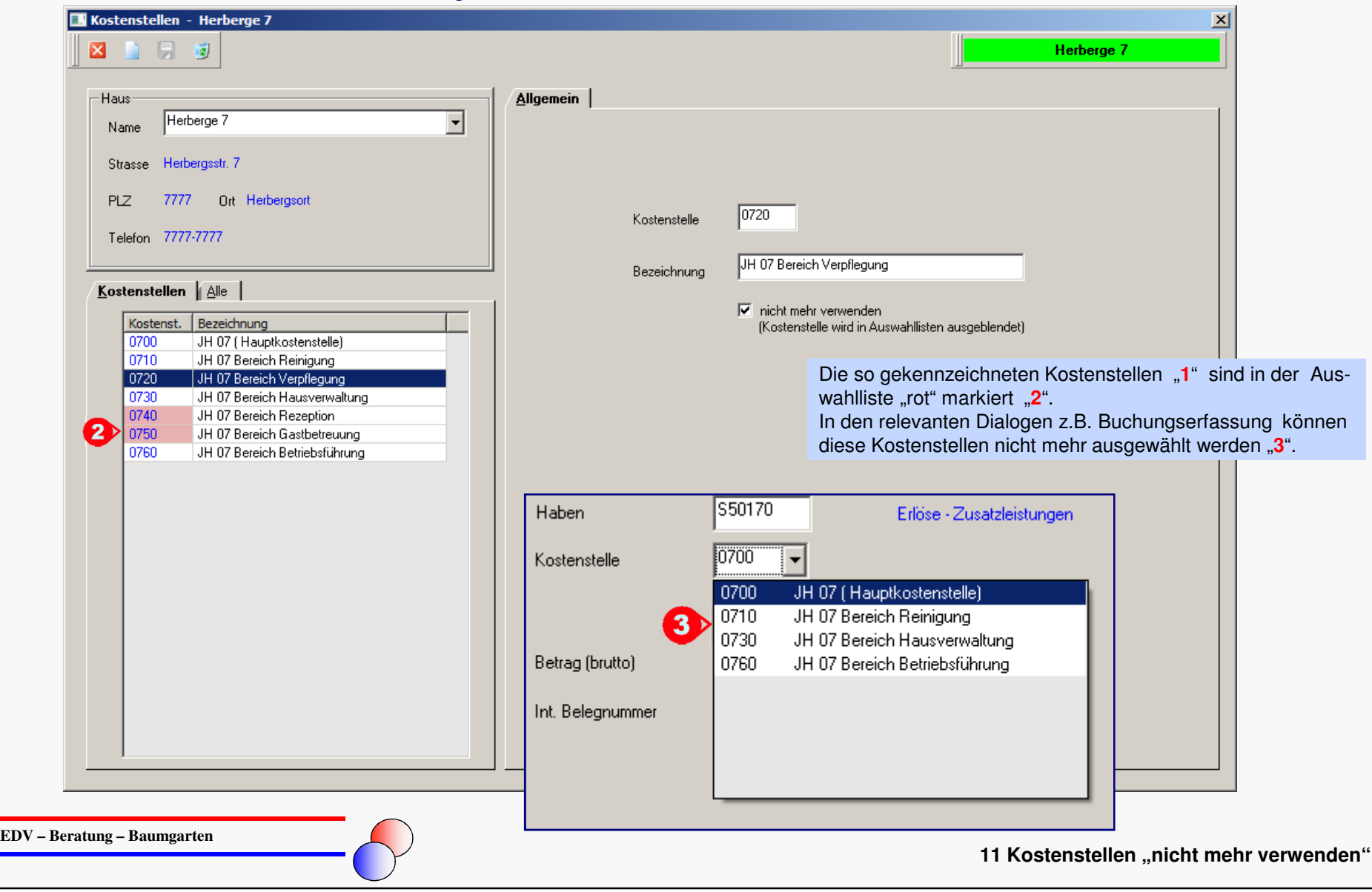

### **Separates Kennzeichen "Bereitstellung Bettwäsche"**

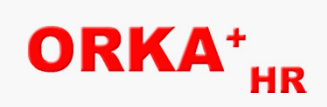

Ausgabe auf Zimmerreinigungsplan bei den anreisenden Reservierungen.

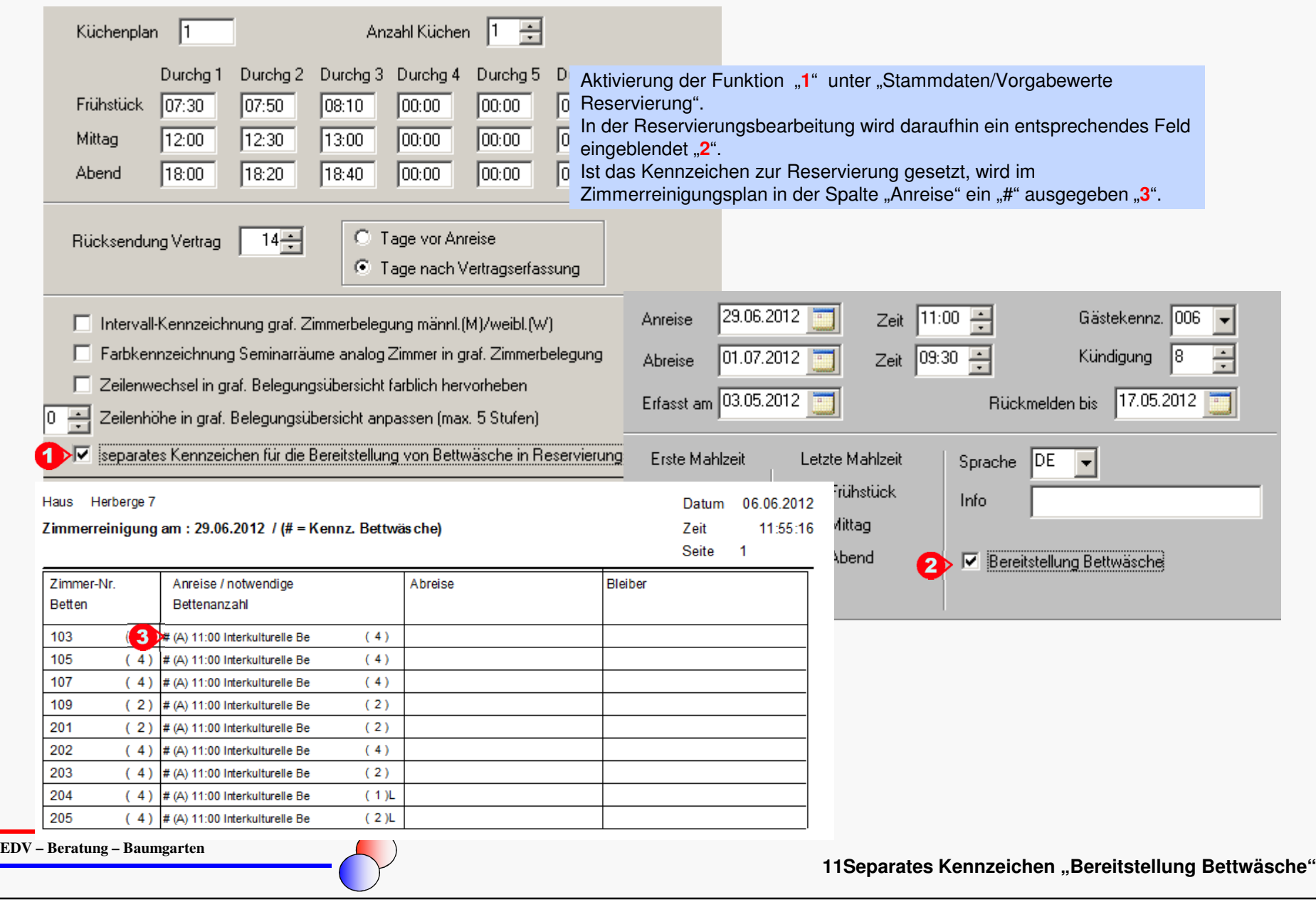

### **Auswertung "Differenz Soll/Ist Übernachtungszahlen"**

Es werden alle Reservierungen aufgelistet, bei denen im ausgewählten Monat eine Differenz zwischen den erfassten und abgerechneten Übernachtungen aufgetreten ist.Es werden nur eingecheckte Reservierungen berücksichtigt.

Haus Herberge 7

Datum 06.06.2012

ORKA<sup>+</sup><sub>HR</sub>

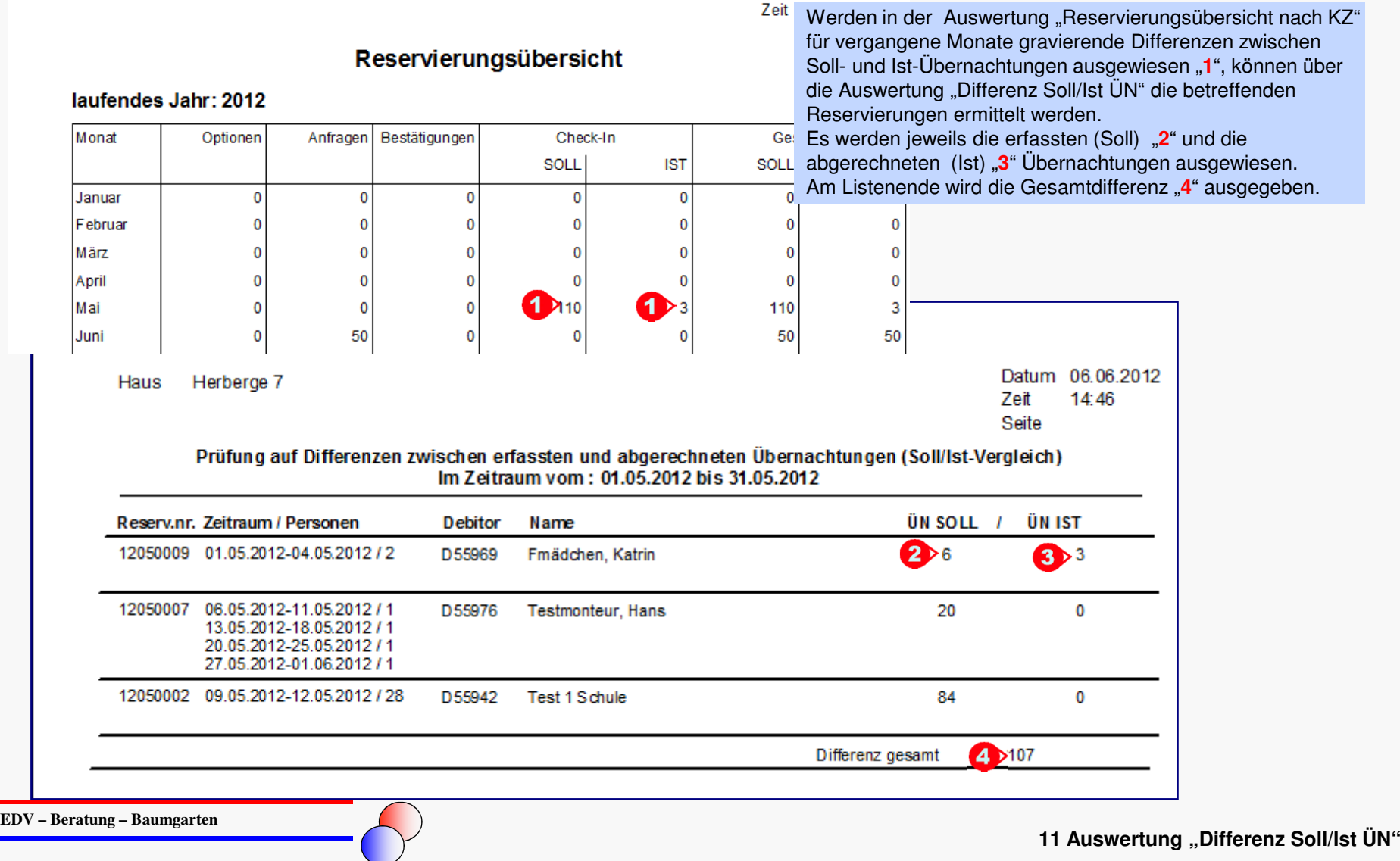

#### **Kennzeichnung Internetanfragen in den Reservierungslisten**

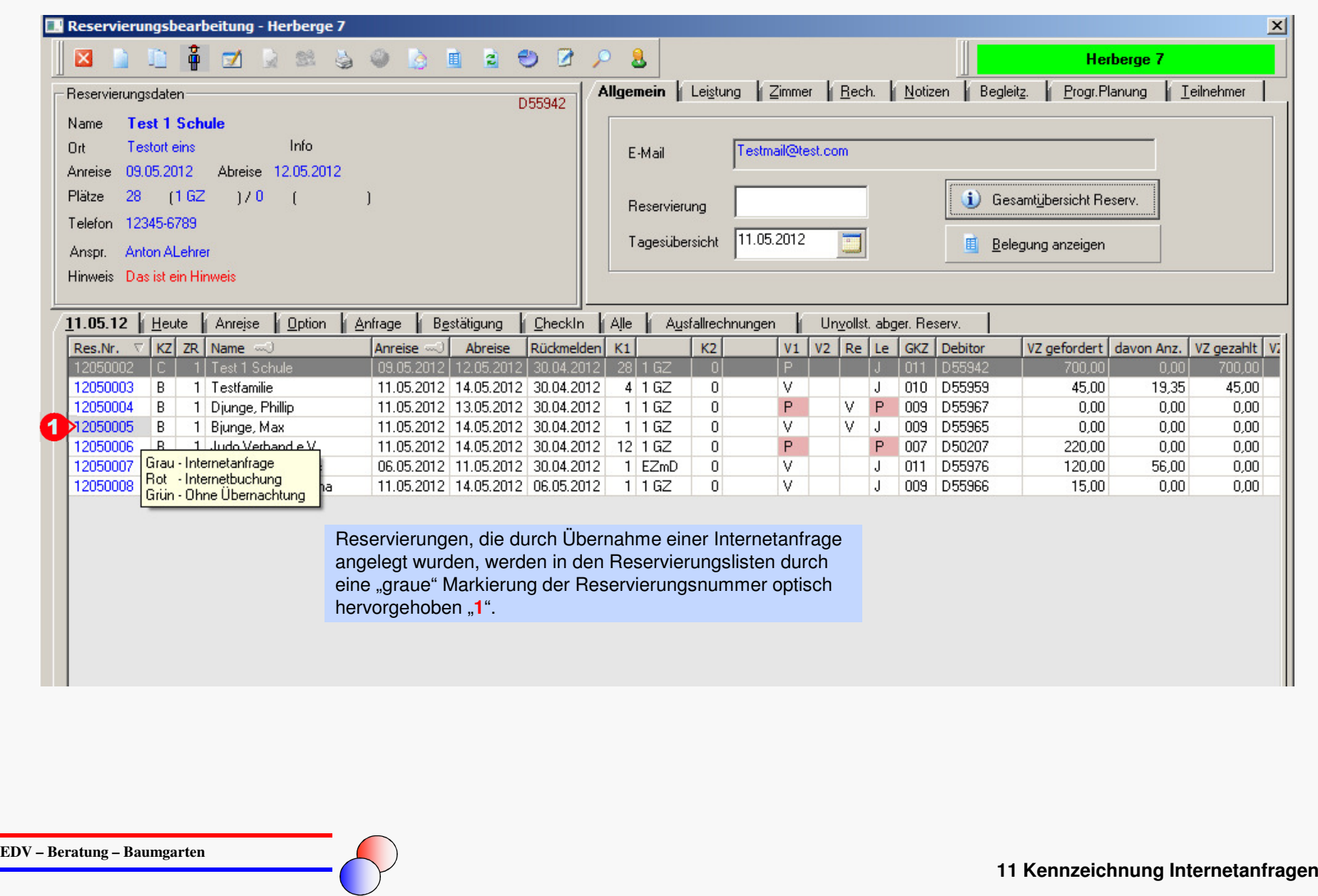

ORKA<sup>+</sup><sub>HR</sub>

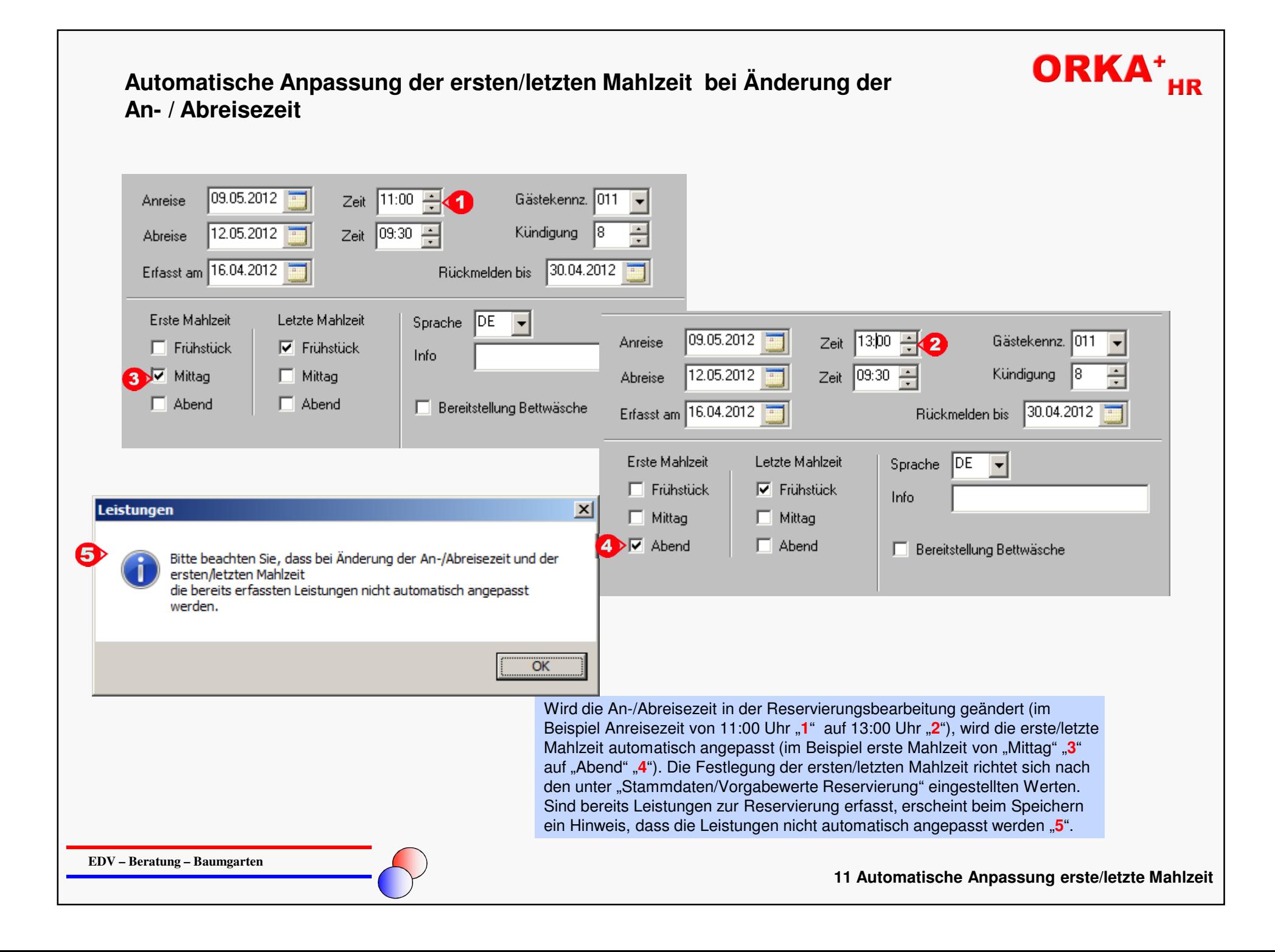

## ORKA<sup>+</sup><sub>HR</sub>

#### **Separate Zuordnung Artikel/Kostenstelle**

Über einen separaten Dialog kann beliebigen Artikeln eine Kostenstelle zugeordnet werden. Dadurch wird bewirkt, dass die Erlöse bei der Erstellung von Reservierungsrechnungen und Kleinverkaufsrechnungen nicht auf die Stammkostenstelle des Hauses, sondern auf die diesem Artikel zugeordnete Kostenstelle gebucht werden.

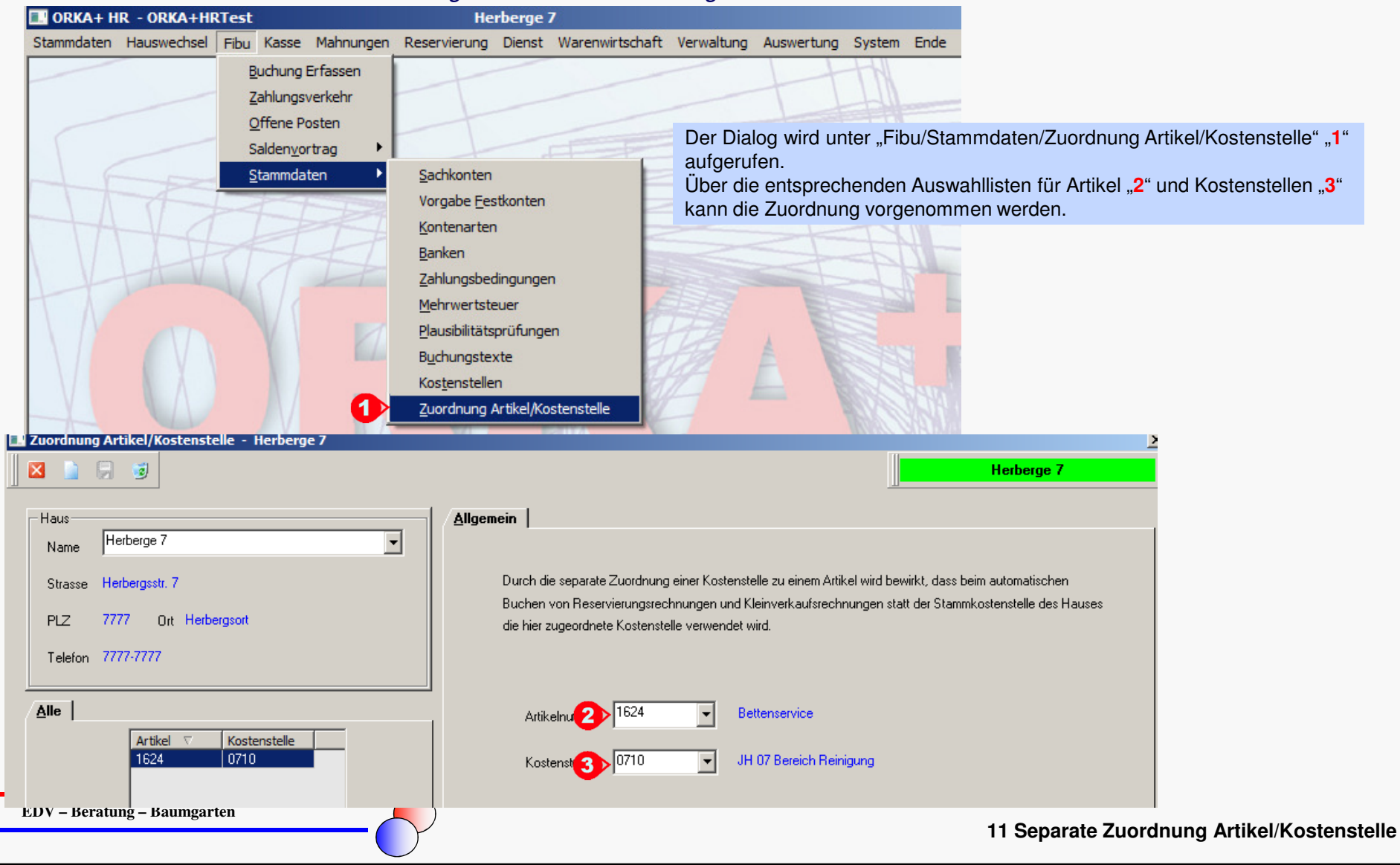

## **ORKA**

#### **Individuelle Darstellung Graf. Zimmerbelegung**

Unter "Stammdaten/Vorgabewerte Reservierung" kann die Darstellung der grafischen Zimmerbelegung bezüglich Zeilenwechsel und Zeilenhöhe individuell angepasst werden.

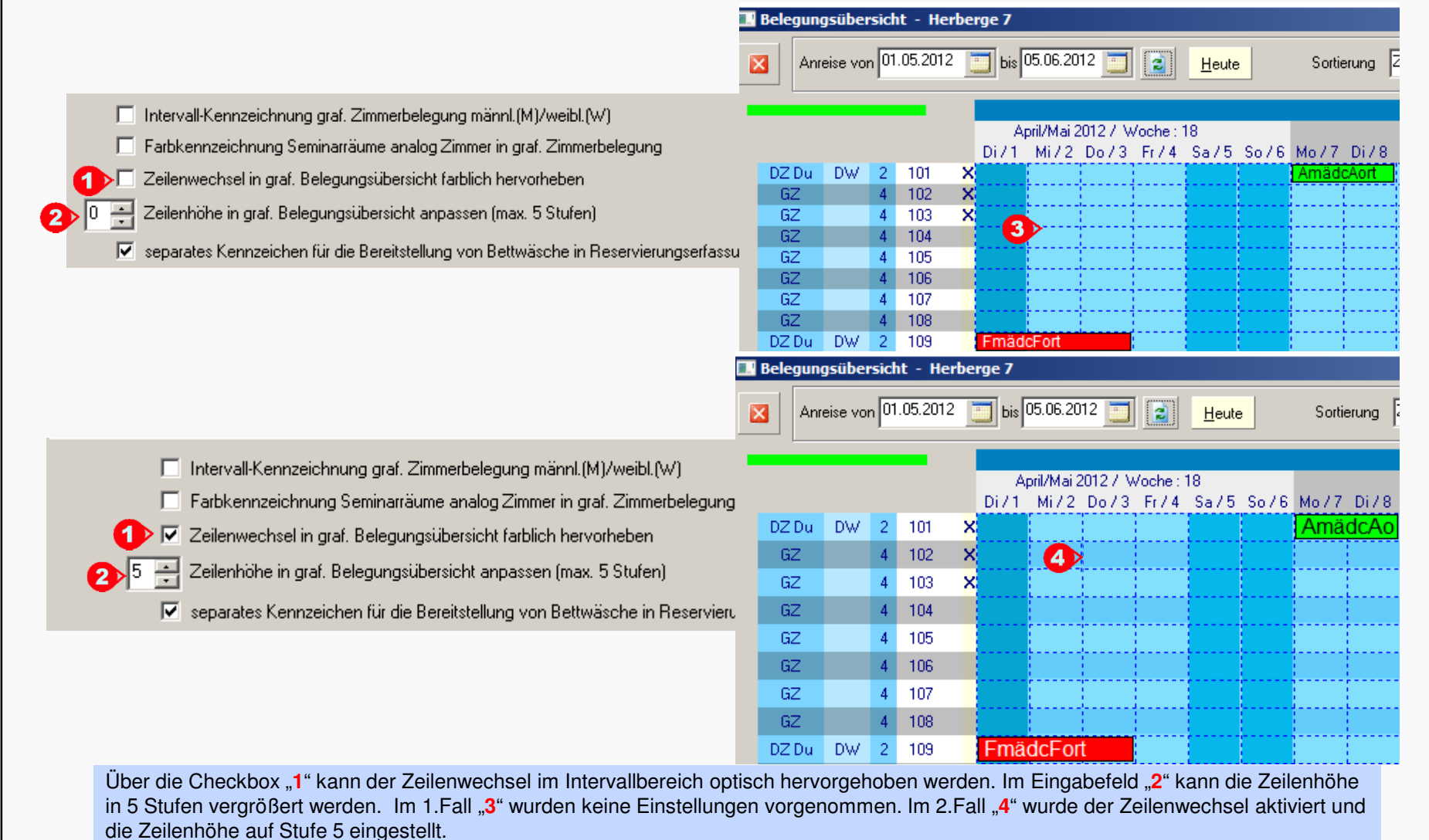

**EDV – Beratung – Baumgarten**

**11 Individuelle Darstellung Graf. Zimmerbelegung**

## **ORKA**

#### **Weitere Anpassungen und Fehlerkorrekturen**

- neue Textvariable <ReSpeiseraum> für die Verwendung in Word- und Textvorlagen; es wird diebeim Begleitzetteldruck erfasste Bezeichnung ausgegeben
- Checkbox in "Parameter Haus" zur Verwendung des Absendereintrags aus den Hausdaten für die Ausgabe des Absenders innerhalb des Brieffensters bei Rechnungen , wenn keine Briefbögen verwendet werden
- der "Langtext" der Rechnungspositionen kann jetzt unabhängig vom Status der Reservierung editiert werden, um z.B. schon beim Probedruck (Kostenvoranschlag) entsprechende Hinweiseauszugeben
- sind in der Buchungserfassung bereits einige Ziffern eines Sachkontos eingegeben, wird jetzt wieder bei Aufruf der Auswahlliste auf das entsprechende Konto positioniert
- beim Buchen mit Kostenstellen wird die Stammkostenstelle des Hauses vorbesetzt
- wird in der Liste der Internetanfragen ein Datensatz selektiert und danach die grafische Zimmerbelegung aufgerufen, wird das "von-Datum" für den Auswahlzeitraum automatisch mit dem Anreisedatum der gewählten Anfrage vorbesetzt und die Belegung entsprechend aufgebaut
- bei Änderung der Küchennummer in der Reservierungsbearbeitung, wird beim Druck des Begleitzettels automatisch der 1.Speiseraum der geänderten Küche vorbesetzt

**EDV – Beratung – Baumgarten**

**11 Weitere Anpassungen und Fehlerkorrekturen**